# scientiamobile

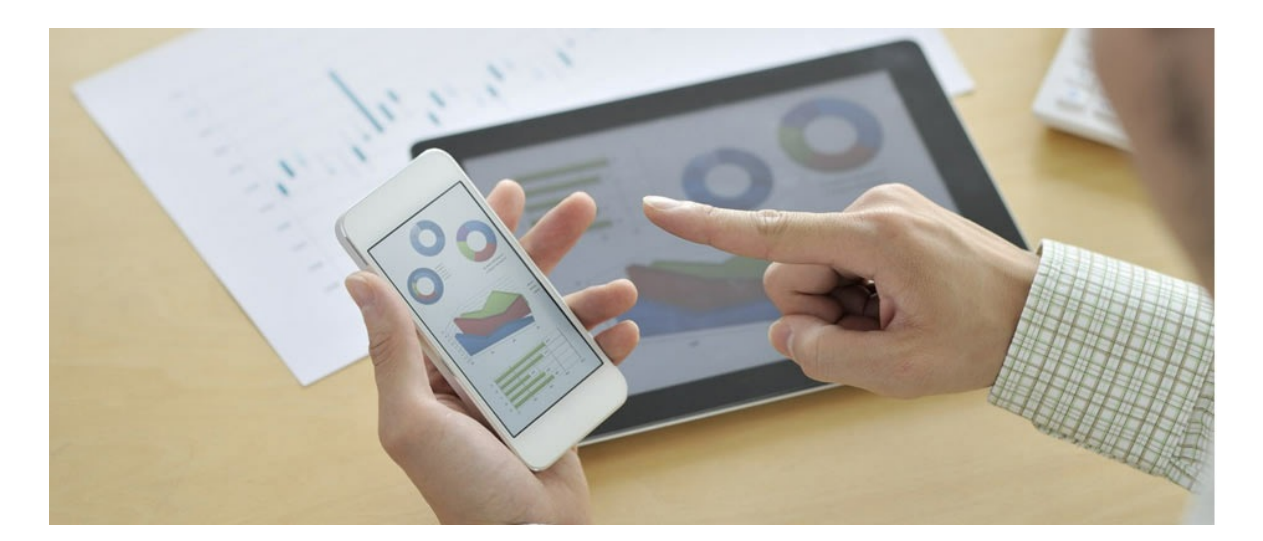

### INFUZE RUBY MODULE USER GUIDE

#### **Support**

The **[ScientiaMobile](https://support.scientiamobile.com/hc/en-us) Enterprise Support Portal** is open to all WURFL users, both commercial license holders and evaluation users. It represents the combined knowledge base for the WURFL community. Commercial licensees are invited to post questions in the forum using the account to which their licenses are associated. This may mean faster handling of those posts by ScientiaMobile's personnel.

For commercial license holders, there are tiered support levels to address a variety of business support needs. After logging into your account, commercial licensees with support options can access the [Enterprise](https://support.scientiamobile.com/hc/en-us) Support portal to post tickets. These tickets will receive expedited attention.

To inquire about support plans, use our [License](https://www.scientiamobile.com/inquiry) Inquiry or our [General](https://www.scientiamobile.com/contact) Inquiry form.

#### **Update Notifications**

If you would like to be notified of our API updates, major data updates, and other technical changes, please [subscribe](https://www.scientiamobile.com/page/enewsletter) to our ScientiaMobile Announcements list

### scientiamobile

www.scientiamobile.com Tel +1.703.310.6650 E-mail: sales@scientiamobile.com Copyright © 2024 ScientiaMobile, all rights reserved. WURFL Cloud, WURFL OnSite, WURFL and, InFuze WURFL InSight and respective logos are trademarks of ScientiaMobile. Apache is the trademark of the Apache Software Foundation. NGINX is the trademark of Nginx Software Inc. Varnish is the trademark of Varnish Software AB

## WURFL InFuze Module for Ruby: User Guide

WURFL InFuze for Ruby is a module wrapping the WURFL C API and encapsulating it in an object oriented manner to provide a fast and intuitive interface. It is available for Linux and MacOS X platforms for Ruby versions 1.9 or higher.

#### Installing libwurfl

In order for the Module to work it is**ESSENTIAL** that the libwurfl library is installed on your system. libwurfl is provided in your Customer Vault/FileX.

If you have not already installed libwurfl, instructions can be foun[dhere](https://docs.scientiamobile.com/documentation/infuze/infuze-c-api-user-guide). Release notes for each API can be found [here](https://docs.scientiamobile.com/documentation/changelog/infuze-api-change-log).

#### Installation on Linux/MacOS X

WURFL InFuze for Ruby is available as a gem and requires the WURFL InFuze C API to be installed. If you have not already installed libwurfl, instructions can be found here.You will needruby-dev and rubygems:

On debian based Linux:

\$ sudo apt-get install ruby-dev \$ sudo apt-get install rubygems

On Redhat/CentOS:

\$ sudo yum install ruby-devel \$ sudo yum install rubygems

Now install the gem:

\$ sudo gem install --no-ri --no-rdoc wurfl-<version>.gem

#### Installation on Windows

The Ruby module has been tested with a [RubyInstaller](http://rubyinstaller.org/) environment on Windows. On Windows, WURFL InFuze libs go to C:\Windows\System32.

Install the gem:

C:\> gem install --no-ri --no-rdoc wurfl-<version>.gem

**Note:** if you encounter any problem with RubyInstaller, please verify that you have correctly set up the environment variables.

#### Usage

Here is an example to get started:

require 'wurfl\_obj'

# create Wurfl object

MyWurfl = Wurfl.new("wurfl.zip", patches=[], engine\_target=:WURFL\_ENGINE\_TARGET\_DEFAULT,\ cache\_provider=:WURFL\_CACHE\_PROVIDER\_LRU, cache\_extra\_config="10000")

# Define a test User Agent

UserAgent = "Mozilla/5.0 (Linux; Android 5.0; SAMSUNG SM-G925 Build/LRX21V) AppleWebKit/537.36\ (KHTML, like Gecko) SamsungBrowser/4.0 Chrome/44.0.2403.133 Mobile Safari/537.36"

# Lookup a UserAgent string (renamed device method "parse\_useragent" to "lookup\_useragent" starting # with v1.9.0.0)

begin

dev = MyWurfl.lookup\_useragent(UserAgent)

```
rescue WurflError => err
    puts err.errorcode
    puts err.errormessage
end
```

```
# print deviceid
print("deviceid = " + dev.get device id() + "\n") # device ID
```

```
# print device capability
print("is_mobile = " + dev.get_capability("is_mobile") + "\n") # capability
```
# print virtual capability print("is\_ios = " + dev.get\_capability("is\_ios") + "\n") # virtual capability

```
# get a set of capabilities
print(dev.get_capabilities(["brand_name", "model_name", "is_ios"]))
```
# Get all capabilities print(dev.list\_device\_capabilities())

# Release the device object to avoid memory leaks dev.release()

#### WURFL Updater

If you want to keep yourwurfl.zip up-to-date with the ScientiaMobile data release schedule, please consider applying WURFL Updater.

To start, after creating your WURFL Engine, set your personal WURFL Snapshot URL (in the form "https://data.scientiamobile.com/xxxxx/wurfl.zip", with "xxxxx" replaced with your personal access token, located in your license account page):

begin

```
MyWurfl.set_updater_data_url("https://data.scientiamobile.com/<your access token>/wurfl.zip")
 rescue WurflError => err
  puts err.errorcode
  puts err.errormessage
end
```
Optionally, specify which periodicity (DAILY or WEEKLY, default is DAILY) you would like for update checks:

```
MyWurfl.set_updater_data_frequency(:WURFL_UPDATER_FREQ_DAILY)
```
Then start the updater:

begin MyWurfl.updater\_start() rescue WurflError => err puts err.errorcode puts err.errormessage end

Updater will run a periodic check for the latest release of thewurfl.zip file, eventually download it, and update the running engine to the latest version - all during normal application operations.

Do note that the path should be writable, and a wurfl.zip file must already be present in order for the Updater to determine whether or not it has to pull an update.

The internal updater also supports simple file logging, useful for debugging network problems and the like:

MyWurfl.set\_updater\_log\_path("updater.log")

Please note also:

The WURFL data file and the path where it resides, specified in the WURFL engine construction,

**MUST** have write/rename access: the old data file will be replaced (i.e, a rename operation will be performed) with his updated version upon successful update operation completion, and the directory will be used for temp file creation, etc.

ScientiaMobile does not distribute uncompressed XML data files via updater. This means that, if you plan to use the updater, you **MUST** use a compressed (i.e, a ZIP or a XML.GZ) file as data file in the engine construction call.

Please note that set updater data frequency() sets how often the updater **checks** for any updated data file, not how often the engine data file is actually updated.

The WURFL InFuze Updater functionality relies on availability and features of the well-known and widely available curl command-line utility. A check forcurl availability is done in theset\_updater\_data\_url() call

#### **© 2024 ScientiaMobile Inc.**

#### **All Rights Reserved.**

**NOTICE:** All information contained herein is, and remains the property of ScientiaMobile Incorporated and its suppliers, if any. The intellectual and technical concepts contained herein are proprietary to ScientiaMobile Incorporated and its suppliers and may be covered by U.S. and Foreign Patents, patents in process, and are protected by trade secret or copyright law. Dissemination of this information or reproduction of this material is strictly forbidden unless prior written permission is obtained from ScientiaMobile Incorporated.